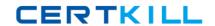

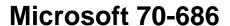

Pro: Windows 7, Enterprise Desktop Administrator

Version: 7.3

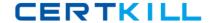

### **Topic 1, Mixed Questions**

#### **QUESTION NO: 1**

You are planning to upgrade Internet Explorer.

You have the following requirements:

- Create a report that identifies which computers are successfully upgraded.
- Do not install additional software on the client computers.

You need to design a deployment method that meets the requirements.

What should you do?

- A. Use Windows Server Update Services (WSUS).
- B. Use Internet Explorer Administration Kit (IEAK) and Group Policy.
- C. Use Microsoft System Center Configuration Manager.
- D. Use Microsoft System Center Essentials.

## Answer: A Explanation:

Windows Server Update Services 2.0 and above comprise a repository of update packages from Microsoft. It allows administrators to approve or decline updates before release, to force updates to install by a given date, and to obtain extensive reports on what updates each machine requires. System administrators can also configure WSUS to approve certain classes of updates automatically (critical updates, security updates, service packs, drivers, etc.). One can also approve updates for "detection" only, allowing an administrator to see what machines will require a given update without also installing that update.

http://en.wikipedia.org/wiki/Windows\_Server\_Update\_Services

### **QUESTION NO: 2**

Your company has a single Active Directory Domain Services (AD DS) domain with Windows Server 2008 R2 member servers and 1,000 Windows 7 client computers.

You are designing the deployment of a custom application.

You have the following requirements:

- The application must be available to only users who need it.

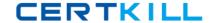

- Minimize network traffic during deployment.

You need to design a deployment strategy that meets the requirements.

Which deployment method should you use?

- A. Microsoft Application Virtualization (App-V)
- B. Microsoft System Center Configuration Manager 2007
- C. RemoteApp and Desktop Connections
- D. software installation in Group Policy

## Answer: C Explanation:

http://blogs.msdn.com/b/rds/archive/2009/06/08/introducing-remoteapp-and-desktop-connections.aspx

The RemoteApp and Desktop Connections feature offers several benefits:

RemoteApp programs launch from the Start menu just like any other application.

Published Remote Desktop connections are included alongside RemoteApp programs on the Start menu.

Changes to the published connection (such as newly published RemoteApp programs) are automatically reflected on the user's Start menu, without any effort on the user's part.

RemoteApp programs can be easily launched with Windows Search.

Users only have to log on once, to create the connection. From that point on, updates happen with no prompt for user credentials.

RemoteApp and Desktop Connections does not require domain membership for client computers.

RemoteApp and Desktop Connections benefits from new features in Windows Server 2008 R2, such as Personal Desktop assignment or per-user application filtering.

RemoteApp and Desktop Connections is built on standard technologies such as XML and HTTPS, making it possible for developers to build solutions around it. It also offers APIs that allow the client software to support other types of resources, in addition to RemoteApp programs and Remote Desktop connections.

#### **QUESTION NO: 3**

Your network consists of an Active Directory Domain Services (AD DS) forest with 1,000 client computers that run Windows XP. Nine hundred of the computers are on the local area network. One hundred computers are portable computers that connect to the main office only once every few months.

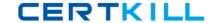

You are planning to deploy Windows 7.

You need to generate a report of the software that is installed on all client computers. You need this information as soon as possible.

What should you use?

- A. Microsoft System Center Data Protection Manager
- B. Microsoft Desktop Optimization Pack
- C. Microsoft System Center Essentials
- D. Microsoft System Center Operations Manager

Answer: B Explanation:

### **QUESTION NO: 4**

Your network has client computers that run Windows Vista.

- You are planning to deploy Windows 7.
- You need to detect and analyze the compatibility of an application that requires elevated privileges.

What should you do?

- A. Use the Standard User Analyzer (SUA) Wizard.
- B. Run a virtual version of the Setup Analysis Tool (SAT).
- C. Use the Standard User Analyzer (SUA) tool.
- **D.** Run a stand-alone version of the Setup Analysis Tool (SAT).

# Answer: C Explanation:

The Standard User Analyzer (SUA) tool enables you to test your applications to detect potential compatibility issues due to the User Account Control (UAC) feature.

http://technet.microsoft.com/en-us/library/cc765948(v=ws.10).aspx

#### **QUESTION NO: 5**

Your company's network has client computers that run Windows 7. Multiple users share the

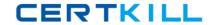

computers in the shipping department. These computers reside in the Shipping Computers organizational unit (OU).

The company wants to deploy a new application. The application is not packaged.

You have the following requirements:

- Deploy the application to all computers in the shipping department.
- Perform the deployment from a central location.

You need to plan the software deployment process to meet the requirements.

Which two actions should you include in the process? (Each correct answer presents part of the solution. Choose two.)

- **A.** Using Microsoft System Center Configuration Manager, create a collection that contains the shipping department computers, and assign the package to the collection.
- **B.** Create a package by using Microsoft System Center Configuration Manager.
- **C.** Create a Group Policy object (GPO) and add a software installation policy under the Computer Configuration container.
- **D.** In the Group Policy Management Console, link the software installation policy to the Shipping Computers OU.
- **E.** Using Microsoft System Center Configuration Manager, create a collection that contains the shipping department users, and assign the package to the collection.

## Answer: A,B Explanation:

Hints:

GPO only support MSI & ZAP file type this application is not packaged = non MSI or ZaP file type

#### **QUESTION NO: 6**

Your network has client computers that run Windows XP. All users access a custom line-of-business application. The line-of-business application is not compatible with Windows 7.

You are planning to deploy Windows 7.

You have the following requirements:

- The application must run on all client computers.
- The application executable must reside on each client computer.

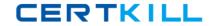

You need to manage application compatibility to meet the requirements.

What should you do?

- A. Install the application on a Remote Desktop Services server.
- **B.** Install a shim for the application on each client computer.
- C. Virtualize the application by using Microsoft Application Virtualization (App-V).
- **D.** Install the Windows Compatibility Evaluator on each client computer.

Answer: B Explanation:

#### **QUESTION NO: 7**

Your company has 1,000 client computers that run Windows XP Professional x64.

You are planning to deploy Windows 7 Enterprise x64.

The company uses an application that is incompatible with Windows 7 Enterprise x64.

You have the following requirements:

- Provide all users with access to the application.
- Deploy and manage the application by using a centralized solution.

You need to design a solution that meets the requirements.

What should you do?

- **A.** Install the application on all client computers by using Group Policy, and then use the Compatibility tab.
- **B.** Install the Microsoft Application Virtualization (App-V) client on each client computer, and run the application in offline mode.
- **C.** Install the Microsoft Enterprise Desktop Virtualization (MED-V) package on each client computer.
- **D.** Install the Microsoft Application Virtualization (App-V) client on each client computer, and stream the application by using App-V.

Answer: C Explanation:

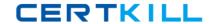

### **QUESTION NO: 8**

Your company has 1,000 Windows XP computers. You plan to migrate these computers to Windows 7.

You need to detect compatibility issues that can occur during the installation and configuration process for a specific application.

Which tool should you use?

- **A.** Windows Compatibility Evaluator
- B. Setup Analysis Tool
- C. Inventory Collector
- **D.** Update Compatibility Evaluator

## Answer: B Explanation:

http://technet.microsoft.com/pt-pt/library/cc766109(v=ws.10).aspx

The Setup Analysis Tool (SAT) automates the running of application installations while monitoring the actions taken by each application's installer. The standalone version of SAT can monitor any MSI-based installers and third-party installers. However, the Virtual SAT tool can only monitor MSI-based installers and third-party installers that run unattended.

hints:

You need to detect compatibility issues that can occur during the installation and configuration process for a specific application.

#### **QUESTION NO: 9**

Your companys network has client computers that run Windows 7. Multiple users share the computers in the shipping department. These computers reside in the Shipping Computers organizational unit (OU).

The network design is shown in the following diagram.

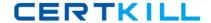

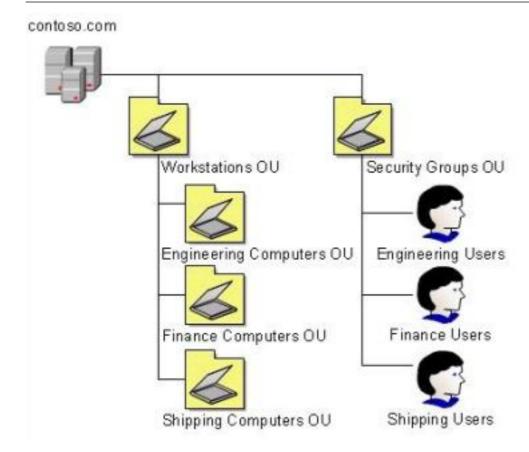

You are planning to deploy an application. The application is packaged as a Microsoft Windows Installer package (MSI).

You need to deploy the application only to computers in the shipping department.

Which two actions should you perform? (Each correct answer presents part of the solution. Choose two.)

- **A.** Link the software installation policy to the Workstations OU.
- **B.** Link the software installation policy to the Shipping Computers OU.
- **C.** Create a new Group Policy object (GPO) and add a software installation policy under the User Configuration container.
- **D.** Create a new Group Policy object (GPO) and add a software installation policy under the Computer Configuration container.

## Answer: B,D Explanation:

To specify how and when computers are updated through Group Policy

In Group Policy Object Editor, expand Computer Configuration, expand Administrative Templates, expand Windows Components, and then click Windows Update.

In the details pane of Group Policy Object Editor, configure the appropriate policies. See the following table for examples of the policies you might want to set..

refer to http://technet.microsoft.com/en-us/library/cc708536(v=WS.10).aspx

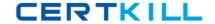

Hints:

Workstations OU = engineering computer OU + finance computer OU + shipphing computer OU

#### **QUESTION NO: 10**

Your companys network has client computers that run Windows 7.

When a user attempts to log on to the domain from a computer named Client1, she receives the following message: The system cannot log you on to this domain because the system's computer account in its primary domain is missing or the password on that account is incorrect.

You need to ensure that the user can log on to the domain from Client1.

What should you do?

- **A.** Disjoin and rejoin Client1 to the domain.
- **B.** Reset the account password for Client1 through Active Directory Users and Computers.
- C. Add the computer account for Client1 to the Domain Computers Active Directory group.
- **D.** Reset the account password for the user through Active Directory Users and Computers.

## Answer: A Explanation:

Re-create the computer account, join a workgroup, and then rejoin the domain. refer to http://support.microsoft.com/kb/810497

#### **QUESTION NO: 11**

Your company has two Active Directory Domain Services (AD DS) domains, Domain1 and Domain2. A two-way trust relationship exists between the domains.

Users in both domains can log on to client computers in only their own domains. System logs on the domain controllers display the error message Clock skew too great when users in Domain1 attempt to log on to client computers in Domain2.

You need to ensure that users can log on to client computers in both domains.

What should you do?

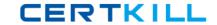

- **A.** Decrease the Maximum tolerance for computer clock synchronization setting in the default Domain Group Policy object ( GPO ).
- **B.** Configure the primary domain controller (PDC) emulatorin each domain to synchronize its clock with the same external time source.
- C. Run a startup script that includes Net Time /setsntp on all client computers.
- **D.** Run a startup script that includes Net Time /querysntp on all client computers.

Answer: B Explanation:

### **QUESTION NO: 12**

Your company has an Active Directory Domain Services (AD DS) forest with a single domain named contoso.com. The design of the organizational units (OUs) and Group Policy objects (GPOs) is shown in the following diagram.

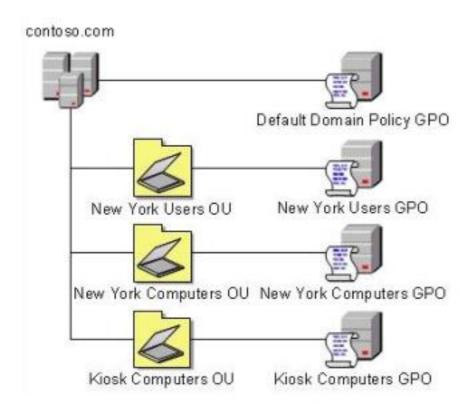

Multiple computer configuration settings and user configuration settings are defined in the Kiosk Computers GPO.

A security audit indicates that user configuration settings that are defined in the Kiosk Computers GPO are not applied when users log on to client computers that are in the Kiosk Computers OU.

You need to ensure that the user configuration settings are correctly applied.